## **Separació de residus**

Aquesta funcionalitat ens permet qualificar els residus, identificar-los per tipologies i codificar-segons el Catàleg Europeu de Residus (codis CER).

 $\pmb{\times}$ 

Podem observar que obtenim la quantitat de residus total de l'obra, independentment dels residus produïts per obra nova, reforma o enderroc. La funció dels suma, per comprovar si es superen els valors límits determinats pel Reial Decret. Aquests valors apareixen a la columna RD 105/2008, en el cas de **sobrepassar les quantitats límit** estipulades apareixerà un Sí a la casella de Separar individualment. **Els residus especials** sempre apareixeran marcats, atès que la gestió específica d'aquest tipus de residus és obligada per normativa.

L'usuari, gràcies a la seva experiència, podrà multiplicar cada un dels residus produïts per un factor. Això farà variar la quantitat de residu produït, tot i que sempre hi haurà la referència del volum de residus calculats pel programa.

En el cas que es decideixi fer una separació dels residus per sobre del que aconsella, al programa es podrà indicar a la columna **Cal separar en obra** .

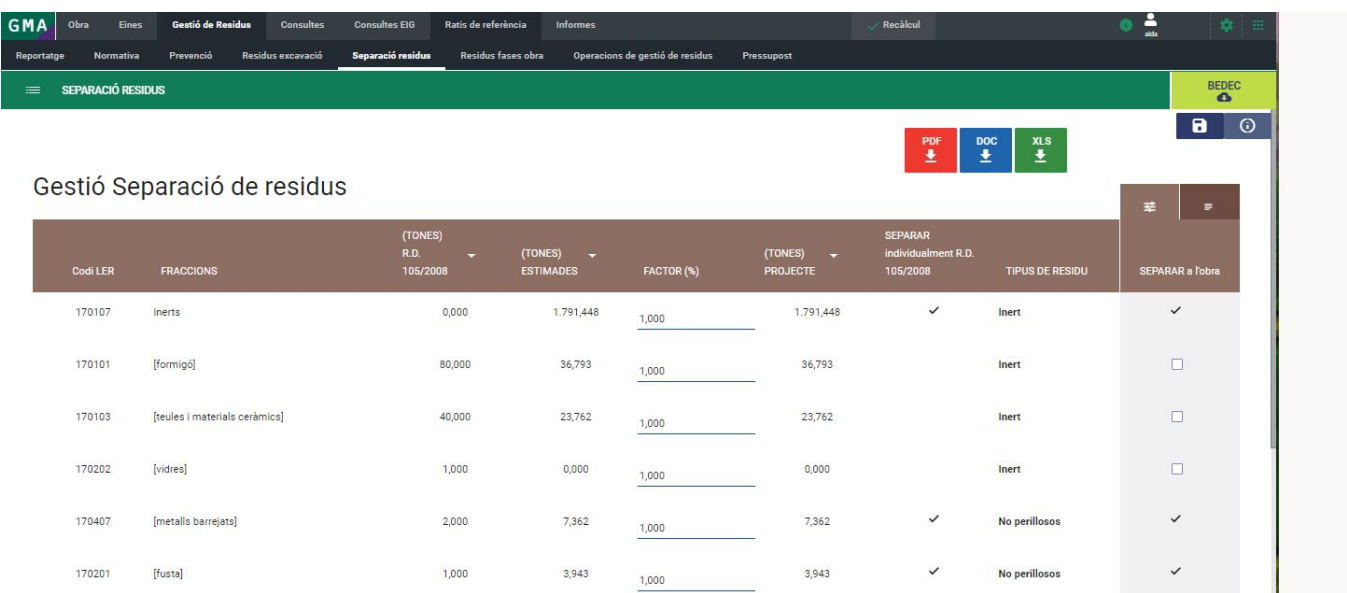

Un cop determinada la gestió de residus que farem a l'obra, si fem clic sobre la icona **E** es canviarà a la vista que determina el llistat de residus produïts. La funció sumarà tots aquells residus dels quals no es realitzi la separació individual com **No perillosos** o com **Inerts** , si aquest és el tipus de residu. Si finalment es realitza una separació del residu més selectiva, apareixerà la columna específica per a cada tipus de residu del qual fem gestió.

Aquesta vista, a més, mostra de forma separada els residus generats en la construcció i els generats en la demolició o deconstrucció.

Last<br>update: update: apate:<br>2020/09/10 <sup>ca:tcqi:tcqi\_modulos:tcqi\_gma:separacion\_de\_residuos http://wiki.itec.cat/doku.php?id=ca:tcqi:tcqi\_modulos:tcqi\_gma:separacion\_de\_residuos</sup> 09:11

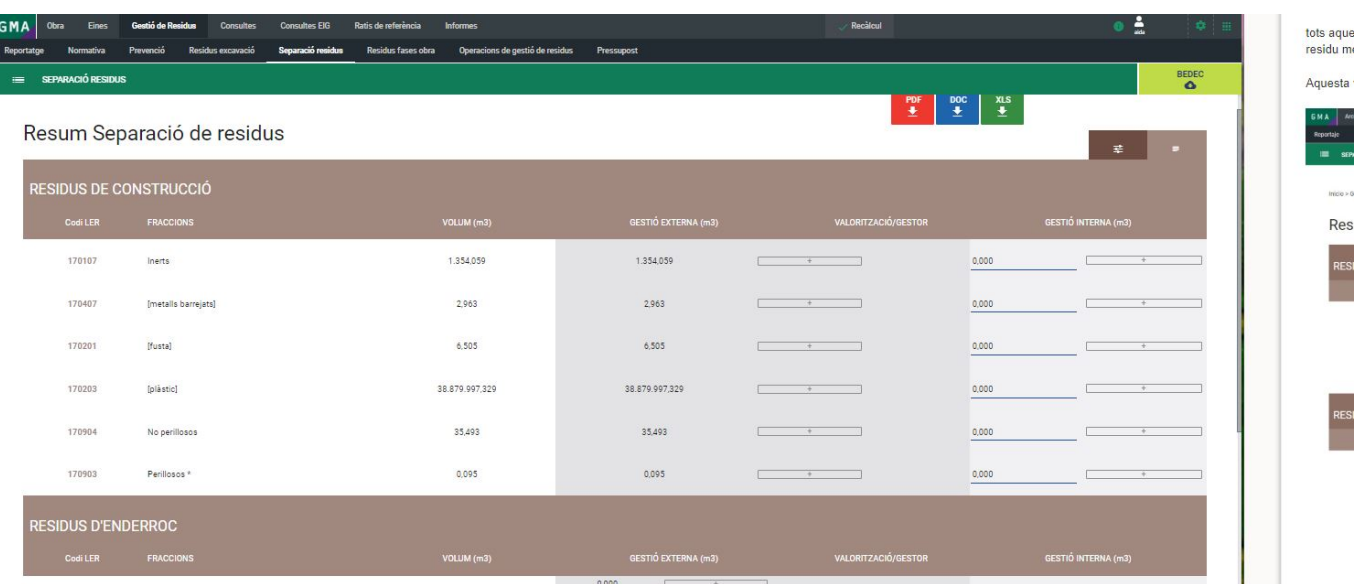

Per a cada tipus de residu es pot indicar la quantitat assignada a gestió interna i la quantitat assignada a gestió externa. **Per defecte el total de mesurament està assignat a la gestió externa** , però es pot introduir un mesurament a la casella de gestió interna manualment. Aquesta, es pot dividir en partides d'operacions de residu diferents, finalment, s'ha de deduir de la gestió externa automàticament.

Si fem clic sobre la icona  $\leq$ , igual que per a la **[gestió de residus d'excavació](http://wiki.itec.cat/doku.php?id=ca:tcqi:tcqi_modulos:tcqi_gma:residuos_de_excavacion)**, s'obrirà el banc de preus de referència que tinguem per defecte, el que ens permetrà **[associar amb les partides del](http://wiki.itec.cat/doku.php?id=ca:tcqi:tcqi_modulos:tcqi_gma:bedec) [banc](http://wiki.itec.cat/doku.php?id=ca:tcqi:tcqi_modulos:tcqi_gma:bedec)** el destí final dels residus del nostre pressupost. Hem de tenir en compte que, per no duplicar partides, hem de treure partides del transport i gestió de residus del nostre pressupost d'obra, ja que es definiran en aquest apartat i formaran part del **[pressupost de gestió de residus](http://wiki.itec.cat/doku.php?id=ca:tcqi:tcqi_modulos:tcqi_gma:presupuesto_de_gestion_de_residuos)** .

Un cop obert el banc, el programa permet arrossegar qualsevol partida del banc a cadascuna de les columnes de la nostra vista de resum de separació de residus.

D'aquesta manera, es pot associar cadascuna de les quantitats de residu amb les partides de transport o de transport i disposició de residus, atès que no hi ha límit en associar partides d'obra. La funcionalitat permet distribuir la quantitat de residus generada en diferents partides afegint noves línies i la seva quantitat corresponent fent clic al botó  $\mathbf{X}$ .

En el moment de llistar el pressupost, es considera que cal relacionar sempre una partida de classificació de residus en obra com gestió de residus interna, i que es relacionarà amb la columna de **Gestió interna - Totals** . Tot i que pugui existir una organització de l'obra més o menys correcta, els residus produïts fruit de l'execució de l'obra no es produeixen d'una manera neta i classificada, sinó que sempre requereixen un cert temps de classificació. Per tant, es considera que aquesta classificació afecta el volum total de residus produïts. A la resta de columnes s'hauran relacionar les partides de transport i deposició de residus corresponents. Un cop associem totes les partides, premem **Desar** i les nostres accions quedaran guardades.

From: <http://wiki.itec.cat/>- **Wiki**

Permanent link:

**[http://wiki.itec.cat/doku.php?id=ca:tcqi:tcqi\\_modulos:tcqi\\_gma:separacion\\_de\\_residuos](http://wiki.itec.cat/doku.php?id=ca:tcqi:tcqi_modulos:tcqi_gma:separacion_de_residuos)**

Last update: **2020/09/10 09:11**

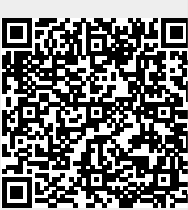